## *Making a RA7ALL – a Representation Agreement with all four authorities from section 7 of the BC Representation Agreement Act*

The BC Representation Agreement Act (RA Act) is world renowned!

Click links on next page for more information and tips on making, registering and using RA7ALL. Do NOT send any RA paperwork to Nidus by regular mail or email – it will be shredded or deleted.

The age of adulthood in BC is 19 years. Parental rights end when a child turns 19. No one has automatic authority to act on behalf of an adult (not parents or even a spouse). Adults can:

- 1) Be pro-active and make a legal document to give authority to someone; OR,
- 2) Do nothing, and authority will be IMPOSED.

**Traditionally**, the capability requirements for legal planning documents left out adults who have cognitive difficulties (maybe from a disability at birth, advanced dementia, brain injury, stroke, etc.). These adults could not be pro-active.

Thanks to a grass-roots law reform, BC has a new definition of capability in law.

- We call this the RA7 approach.
- Adults may make a Representation Agreement with authorities from section 7 of the RA Act, even if they have cognitive difficulties. Even if a doctor says the adult is incapable.
- The RA7 is law in BC and accommodates people with cognitive or intellectual impairment/disability.

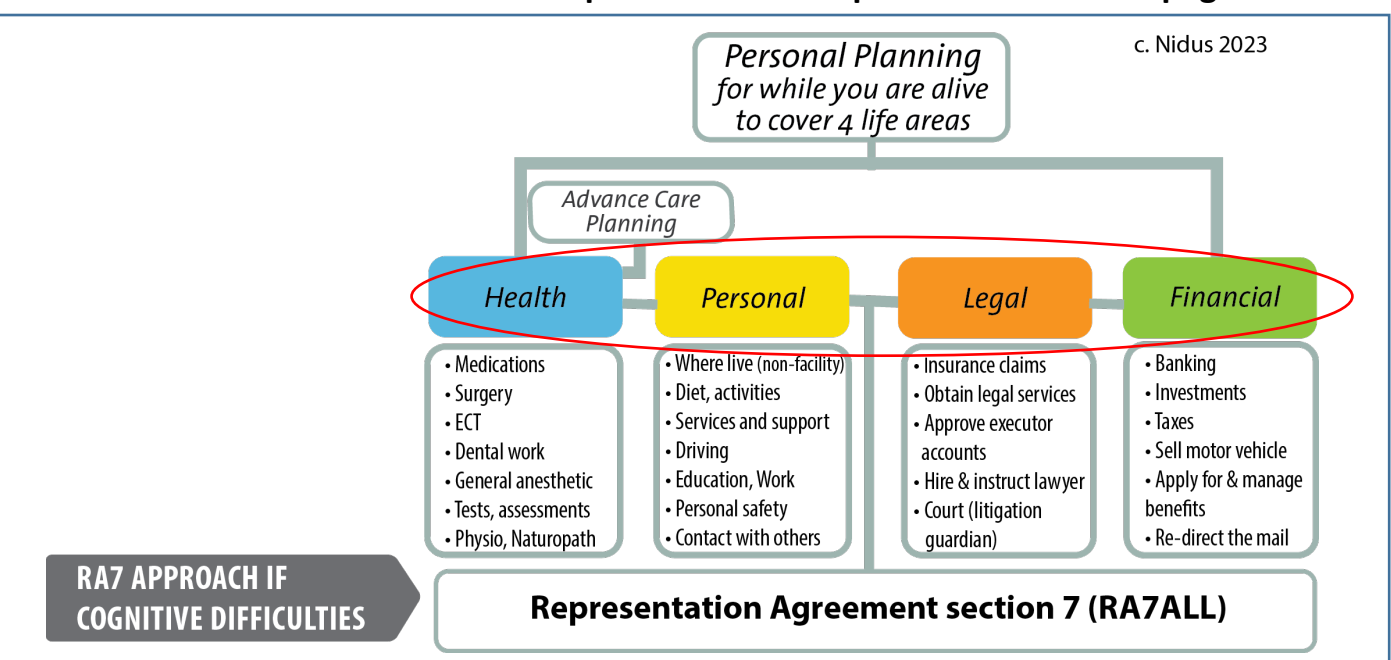

## **RA7ALL form is in separate PDF – but please read these 2 pages!**

**RECOMMENDATION:** Save this document and the [Basic RA7ALL form](https://nidus.ca/PDFs/Nidus_Form_BasicRA7All.pdf) to your device. To avoid compatibility problems, open the PDF files using the universal software program called [Adobe Reader.](https://get.adobe.com/reader/)

**TIP:** You will need a printer and you need to be able to access information online. Get help if you are not familiar with technology. You complete the RA form in hardcopy, so signatures are originals.

**BEFORE YOU START** – Click to read the [RA Overview](https://www.nidus.ca/PDFs/Nidus_FactSheet_RA_Overview.pdf) and [RA7](https://nidus.ca/PDFs/Nidus_FactSheet_RA_Section7.pdf) fact sheets.

Nidus Resource Centre: [nidus.ca](mailto:nidus.ca) **|** [info@nidus.ca](mailto:info@nidus.ca) | *Nidus is a non-profit charitable organization.*  For Nidus Registry: https://nidusregistry.ca/ | [registry@nidus.ca](mailto:registry@nidus.ca) Page 1 of 2

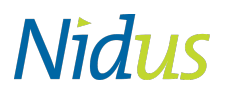

## **Do you have the right package?**

Following is a list of the **four** authorities from section 7 of the RA Act (RA7ALL) as in the graphic on page 1.

- 1. Minor and major **Health care** matters,
- 2. **Personal care** matters,
- 3. Obtain **Legal** services and instruct counsel…., and
- 4. Routine management of **Financial** affairs.

RA7 is sometimes used as a generic term. Nidus uses more specific terms (and has different RA7 forms).

- RA7ALL has **all** 4 authorities (as outlined above);
- RA7H+P has two authorities (minor and major health care matters and personal care matters);
- RA7F+L has two authorities (legal matters and routine management of financial affairs).

Th[e Basic RA7ALL](https://nidus.ca/PDFs/Nidus_Form_BasicRA7All.pdf) is for naming 1 representative, 1 alternate representative (optional) and a monitor.

**TIP:** Making a new RA does not automatically cancel a previous one. See link below about Revoking.

This package is for self-help. Click links below for answers to frequently asked questions.

*Different Internet Browsers open links differently – you can change the settings. A Windows-based computer will handle some things differently than a Mac computer.* 

- > How to fill out form?- click [Sample RA7ALL](https://www.nidus.ca/PDFs/Nidus_Form_BasicRA7All-Sample.pdf)
- > The Certificates refer to sections of RA Act? [References in Certificates](https://www.nidus.ca/PDFs/Nidus_Info_CertificateReferences_RA7.pdf)
- > Can a paid person be named in the RA7ALL? [Restrictions and Tips on Who to Name](https://www.nidus.ca/PDFs/Nidus_Info_Roles&Restrictions_RA.pdf) in RA
- > How is someone with cognitive difficulties capable to make RA7ALL? [RA7 Approach](https://www.nidus.ca/PDFs/Nidus_Info_Capability_RA7Path.pdf)
- > How is signing done? How can adult sign-see p.2? [Tips for Signing](https://www.nidus.ca/PDFs/Nidus_Info_Signing_RA7.pdf)
- > How to document adult's style of communication & wishes? [Tips for Adult's Wishes](https://nidus.ca/PDFs/Nidus_Info_AdultWishes_RA7.pdf)
- > Who gets copies? What happens to original? [Tips for Keeping Original and Distributing Copies](https://www.nidus.ca/PDFs/Nidus_Info_TipsOriginal&CopiesRA.pdf)
- > Where to register the RA7ALL? [How to Register Completed RA](https://www.nidus.ca/PDFs/NidusRegistry_HowToRegister_RA.pdf)
- > How to Use RA7All? click for General Guidelines [on privacy duty & right to access info](https://www.nidus.ca/PDFs/Nidus_Info_GeneralGuidelinesUsingRA.pdf)
- > [Snapshot of H+P](https://nidus.ca/PDFs/Nidus_Snapshot_RA7Authorities_Health&PersonalCare.pdf) Authorities and Details on using RA7 for [health and personal care](https://www.nidus.ca/PDFs/Nidus_Info_TipsUsingRA7_forHealth.pdf)
- > [Snapshot of Financial Authorities](https://nidus.ca/PDFs/Nidus_Snapshot_RA7Authorities_Financial&Legal.pdf) and Details on using RA7 for financial [and legal matters](https://www.nidus.ca/PDFs/Nidus_Info_TipsUsingRA7_forFinances.pdf) ----------------

> What if change of address? Change of people? - [Making Changes](https://www.nidus.ca/PDFs/Nidus_Info_Making_Changes_to_RA.pdf) to RA

- > What if need to revoke (cancel) RA? [Revoking \(cancelling\) RA](https://www.nidus.ca/PDFs/Nidus_Info_Revoke_RA.pdf)
- > Where find more resources? click **[nidus.ca](http://www.nidus.ca/)**
- > Find the various Representation Agreement forms at<https://nidus.ca/ra-forms/>

## **The Basic RA7ALL form is available as a separate file in PDF format.** Click for [Terms of Use.](http://www.nidus.ca/PDFs/Nidus_TermsUse_BasicForms_RA7Path.pdf)

Th[e Basic RA7ALL](https://nidus.ca/PDFs/Nidus_Form_BasicRA7All.pdf) is 13 pages. Download/Save it to your device and open with [Adobe Reader](https://get.adobe.com/reader/) then:

- Type in the fillable fields and print a hardcopy, then complete it with dates and signatures. OR
- Print a hardcopy and handwrite neatly in fields, then complete it with dates and signatures.

Make a digital copy of the completed RA7ALL for your records – this involves getting it scanned in PDF format (all pages in one file). Then you can upload the scan to the Nidus Registry.

A medical assessment is NOT required for making any type of RA. A legal professional is NOT required.